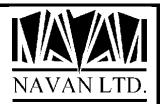

# NJA Navan Job Accounting Facility

An overview

January, 2023

## COPYRIGHT

© Copyright 2023, Navan Limited. All rights reserved.

Limited rights to copy the present work are hereby granted by the copyright owner named above. Accordingly, there is hereby granted the right to make a limited number of additional copies solely for the internal convenience of the recipient; no copies may otherwise be made. In particular, no copies may be made, no derivative works may be created and no compilations of the subject work may be created for purposes of republication, for redistribution, for sale, for rental, for lease or for any profit motivated activity whatsoever including the use of this work in support of or in conjunction with any service or service offering.

™ IBM, eServer, i5, i5/OS, iSeries, OS/400 and DB2/400 are trademarks of International Business Machines.

™ Microsoft, MS and Windows are trademarks of Microsoft Corporation.

This product is provided as Freeware; it is your responsibility to ensure that the software is appropriate for your installation. No warranty is implied or expressed. Always back up your files and libraries before you run any program or procedure enclosed in this product, and ensure you thoroughly test all programs and procedures before putting them into production.

Information in this document is subject to change without notice. The latest version of this manual can always be read/downloaded from the Navan Website, which can be found at

www.navan.co.uk

## VERSION 6 RELEASE 0

This edition applies to Version 6, Release 0 of the NJA Navan Job Accounting Facility Program Product.

Unless otherwise stated, all pages in this edition are to Version 6 Release 0 and refer to the iSeries Operating System Version 7.3 or greater.

Any references in this manual to NJA, Navan Utilities or NUTIL refer to standard Navan Utility products. Information on these products can be obtained from your nearest Navan agent.

#### iSeries Job accounting in general

Job Accounting is a standard function of the iSeries operating system; supplied by IBM as a means of automatically obtaining 'raw' data on who is using your system, and to what extent.

However, as supplied it is not really usable unless the data gathered is processed into some more meaningful form. This is the purpose of the Navan Job Accounting Facility (NJA) - to collate the data into a set of database files from which it can be manipulated; and then to provide tools to process the data.

NJA is an Accounting (financial) tool - it will generate financial documents (invoices) from the information gathered. However, once the information is loaded into NJA files it can be processed by any user method (programs, query, SQL etc) into any management reporting format you require.

Source code is available for a nominal charge, to allow you to see what it is actually doing, as well as to allow you to alter the application to meet your own needs.

As previously discussed, i/OS Job Accounting is a standard system function on the iSeries. The definition of this function is explained in the iSeries Work Management Guide and it is highly recommended that you read this.

Basically, Job Accounting records the use of your iSeries resources and keeps these statistics in a special system accounting journal. The information recorded is divided into two types:

Job Resource Accounting data, which records an entry at the completion of a job, recording various pieces of information about the job:

- Job Name and User
- Accounting code
- Job Type (batch/interactive)
- Start and End time
- Job completion code
- Number of routing steps
- Auxiliary I/O operations
- Number of database reads/writes
- Number of communications transactions

Printer Resource Accounting data, which records an entry at the completion of printing a spooled or non-spooled printer file (no entry is made if the file is not printed), recording information such as:

- Job Name and User
- Accounting code
- Printer device used
- Number of pages and lines printed

Because this information is journalled at the completion of the relevant function, the system overhead in using Job Accounting is minimal (the statistics are accumulated by i/OS regardless of whether Job Accounting is in operation, so this is not considered an overhead of Job Accounting itself).

#### The Navan Job Accounting Facility (NJA)

Once i/OS is notified that Job Accounting is in use, it will collate usage information automatically. Periodically (daily, weekly, monthly etc), you will be required to extract this raw i/OS information from the journals and load it into files that can be used by NJA. This is performed by selecting a menu option from the NJA menu.

Whilst ALL accounting data is retrieved and stored within the NJA data files, NJA only calculates values based on a subset of the information retrieved from the Accounting journals:

- The CPU usage of a job (in seconds)
- The number of I/O transactions performed by a job
- The number of print lines processed by printers for the job

You can attach financial values to each of these types of system usage in order to charge users (or groups of users) for their machine usage.

You can optionally apply a penalty loading onto interactive jobs (so that Batch processing is cheaper than Interactive processing).

You can also define penalties between time ranges, that will be applied to any batch processing commencing between the defined times.

All features of NJA are selectable from a menu. The batch processes can be run from this menu, or they can be set to run automatically from a Job Scheduler (such as the NUTIL Job Scheduling facility) on a periodical basis.

#### The NJA main menu

To access NJA, you simply add NJALIB to your library list and call up the NJA main menu:

:: ADDLIBLE NJALIB :: GO NJA

| NJA                                                                                                    | Navan Job Accounting Facility                                                                                                    |                                                |
|----------------------------------------------------------------------------------------------------|----------------------------------------------------------------------------------------------------|------------------------------------------------|
| Select one of the following:                                                                                                    |                                                                                                    |                                                |
| 2. Exc<br>3. Tim<br>4. Acc                                                                                                    | trol Factors Maintenance<br>hange Rates Maintenance<br>e of Day Penalty Rates Maintenance<br>ount Master File Maintenance<br>d Accounting files from Journalling | JAR010<br>JAR030<br>JAR035<br>JAR020<br>JALOAD |
| 12. Mai                                                                                                    | ntain Job Resource lines<br>ntain Printer Resource lines<br>ck all Uninvoiced lines for valid Account numbers                                                    | JAR040<br>JAR050<br>JAACCTCHK                  |
| 20. Pri                                                                                                    | nt Invoices and Invoice Register                                                                                                    | JAGENINV                                       |
|                                                                                                    | oice Reprint<br>oice Inquiry                                                                                                    | JAR060<br>JAR070                               |
| 50. Cle                                                                                                    | anse all files of old data                                                                                                    | JARGZ                                          |
|                                                                                                    | r End Processing<br>tallation Procedure                                                                                                    | JAR085<br>JAINSTALL                            |
| Selection or command                                                                                                    |                                                                                                    |                                                |
| F3=Exit F4=Prompt F9=Retrieve F12=Previous F13=User Support<br>F10=Command Entry F14=Work with Submitted Jobs F18=Work with output<br>(C) Copyright Navan Limited, 2023 |                                                                                                    |                                                |

This menu provides a simplified access to all NJA facilities. Should you need to access any (or all) of the options by any means other than via this menu, you simply call the appropriate program (the program to call is shown beside each option on the menu).

### **Support Contacts**

#### Europe, Middle East and Africa

Navan (UK) Limited The Courtyard Brooklands Broughton Milton Keynes MK16 0HU England

Fax: +44 (0)1908 888690 Email: helpdesk@ navan.co.uk

#### Rest of the World

Navan Australia Pty Ltd 22 Torrington Road Maroubra NSW 2035 Australia

Fax: +61 2 9344 9853 Email: helpdesk@navan.com.au

#### www.navan.co.uk